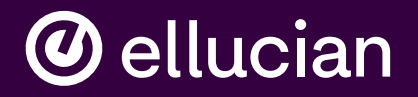

# **CBM00T Transfer Report** What is it, how to run it

**Dennis Barnes** 

Sr. Business Analyst, Ellucian, dennis.barnes@ellucian.com

## **Disclaimer**

Presentations regarding Ellucian products and services are confidential and the property of Ellucian, and do not constitute a commitment, promise or other obligation to deliver any material code or functionality. Such presentations should not be relied upon in making any purchase decision. Development and release of Ellucian products and services may change, without prior notice, at Ellucian's discretion.

### Agenda

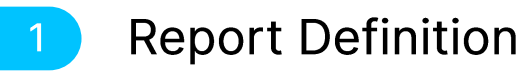

#### **Which Courses?**  $2<sup>1</sup>$

#### Setup 3

#### **Degree Audit**  $\overline{4}$

#### **Job Sub**  $5<sub>1</sub>$

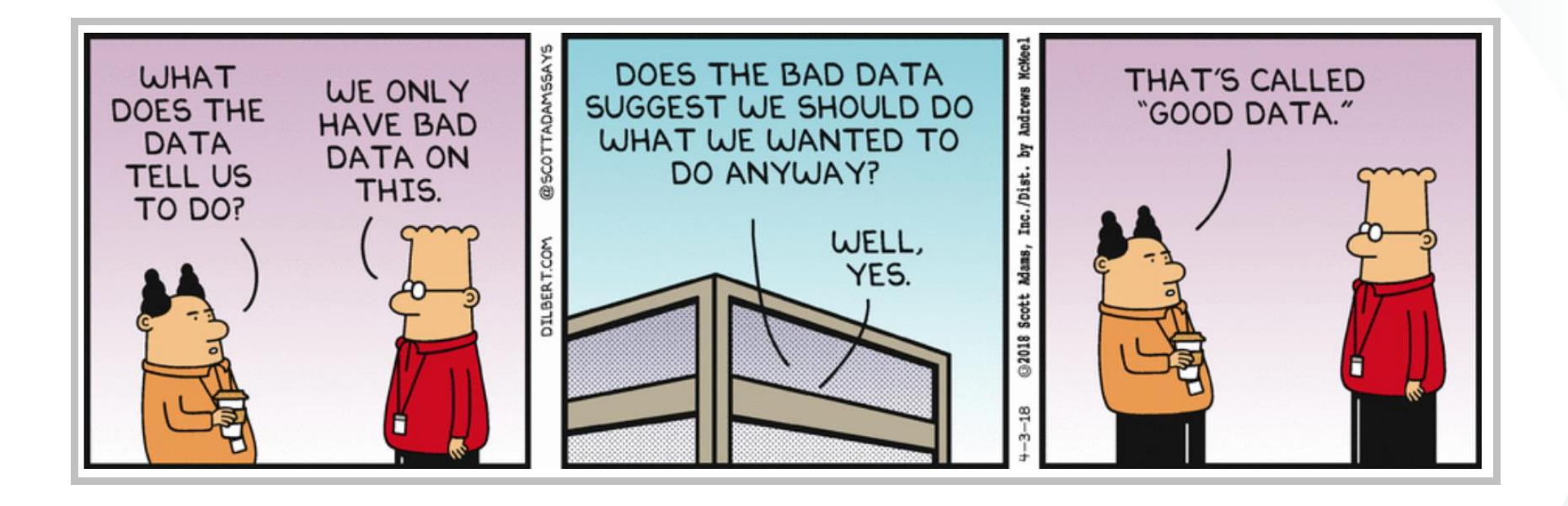

### **CBM00T Coordinating Board Definition**

The Transfer Report (CBM00T) includes courses for which a student who transfers was not granted academic credit at the receiving institution or was not granted toward the student's major at the receiving institution. The courses meeting the criteria for inclusion in the CBM00T will be reported for transfer students enrolled on the official census date for the first time at the general academic institution to which they have transferred in the fall or spring.

## **CBM00T Which Courses?**

Identified courses, by student, included in the CBM00T must meet the following criteria:

- They are in the Lower-Division Academic Course Guide Manual (ACGM) or its successor
- They were taken by a student transferring for the first time from a Texas public community college or state college to a university
- The transfer student must have a declared major at the receiving institution

#### **CBM00T Courses**

- The transfer student did not change their major area of concentration (four- digit CIP) between the time of admissions (major listed on Apply Texas application) and the census date
- At least 50% of the awarded SCH for the course did not transfer and apply to the student's major at the receiving institution. For example, if 2 SCH from a 3 SCH course transferred and applied toward the student's major, then the course would not need to be reported.

## **CBM00T Frequency**

#### The CBM00T is an annual report, covering the previous academic year.

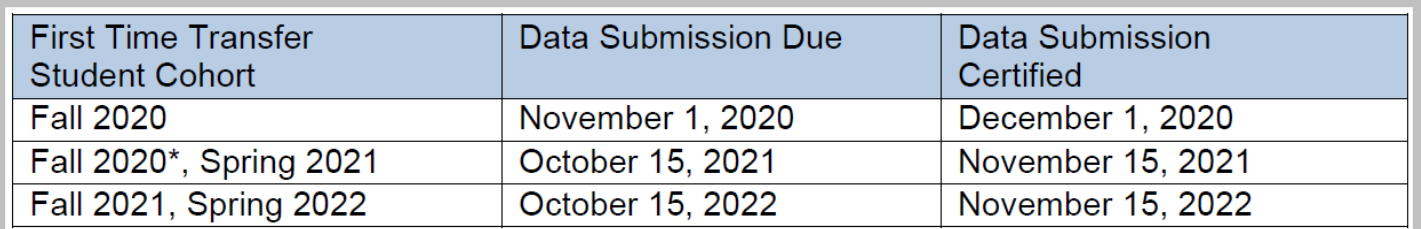

### Texas, public, 2-year

How we identify Texas, public, 2-year institutions

First step FICE code – entered on STVSBGI from Appendix A  $\bullet$ of the reporting manual

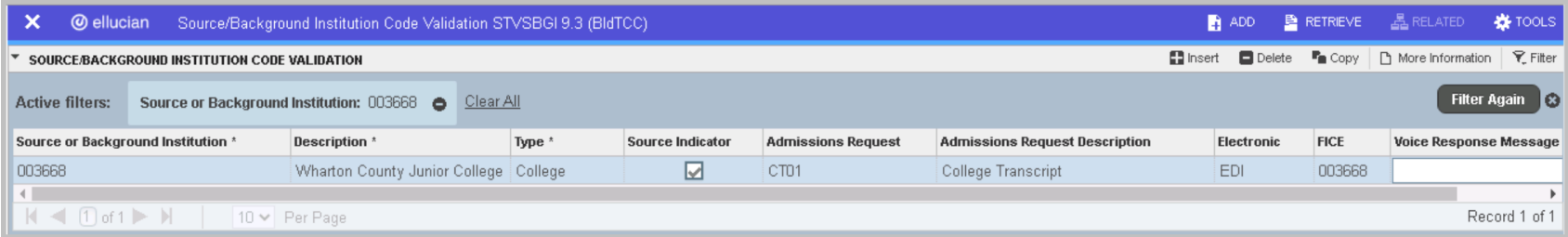

## Public, 2-year

Next, we need an attribute to identify a Public, 2-year

Create a Background Institution Characteristic Code on  $\bullet$ **STVBCHR** 

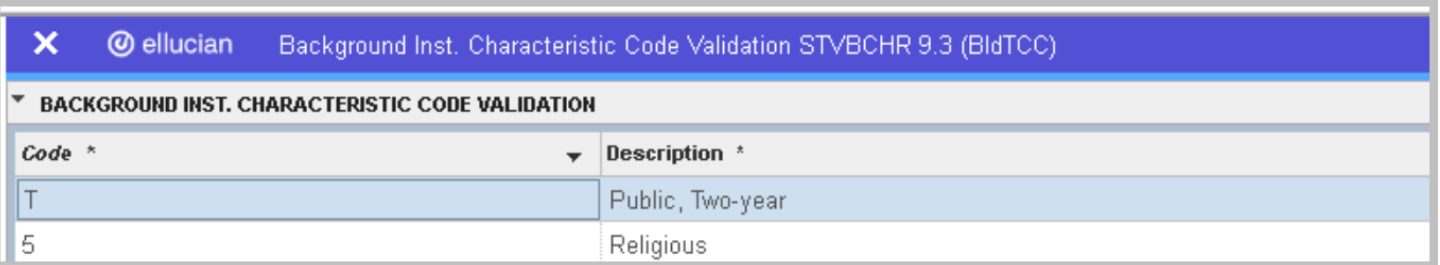

#### Tell the process the attribute

#### Create a GTVSDAX entry (CBMTPUB2YR) so the process knows the characteristic code

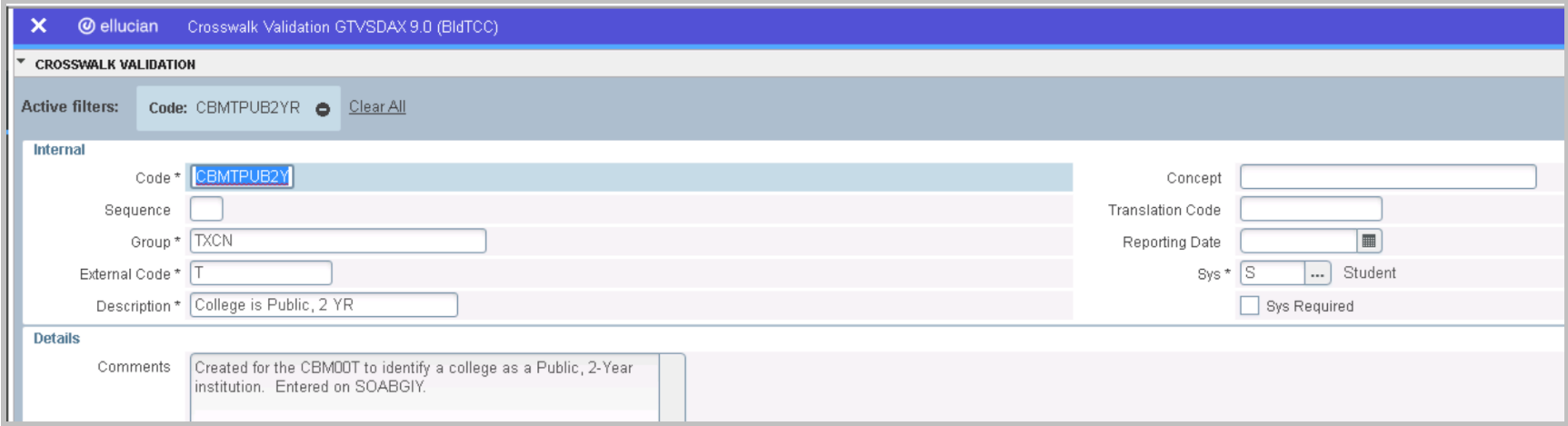

#### Attach the attribute

#### For each Texas, public, 2-year attach the attribute in SOABGIY

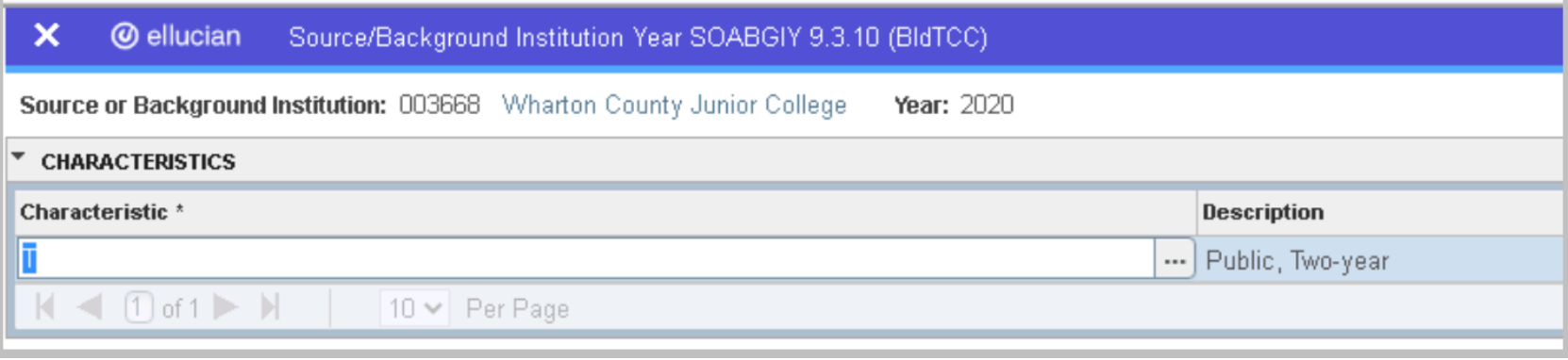

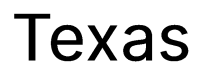

#### Use SOASBGI to provide institutions a Texas address

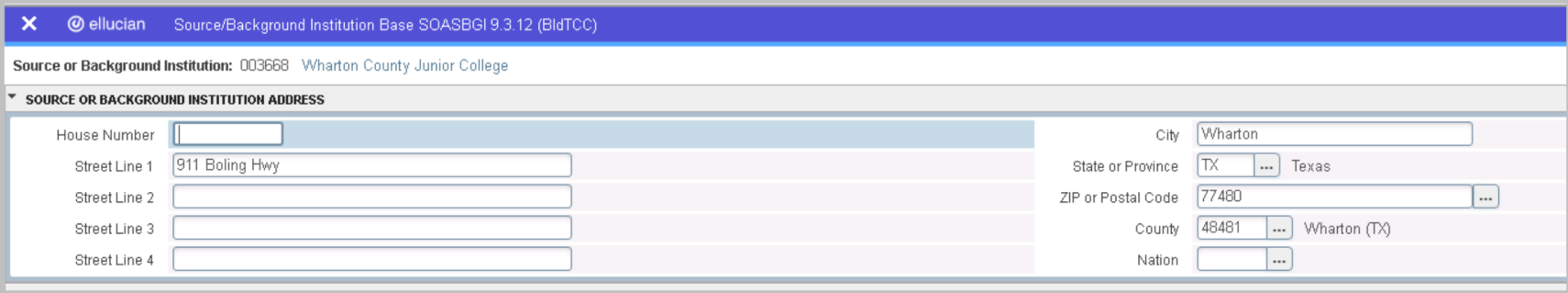

#### **CBM00T Reason Codes**

#### From the CB definition, populate SZVCBTR with reason codes

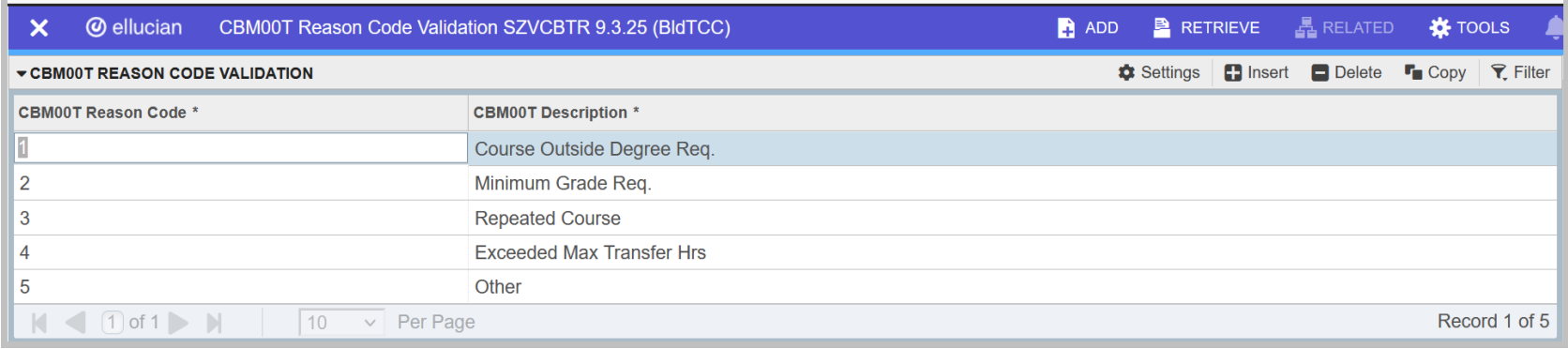

### Academic Course Guide Manual (ACGM) Courses

#### The install process created the entries in SZAACGM

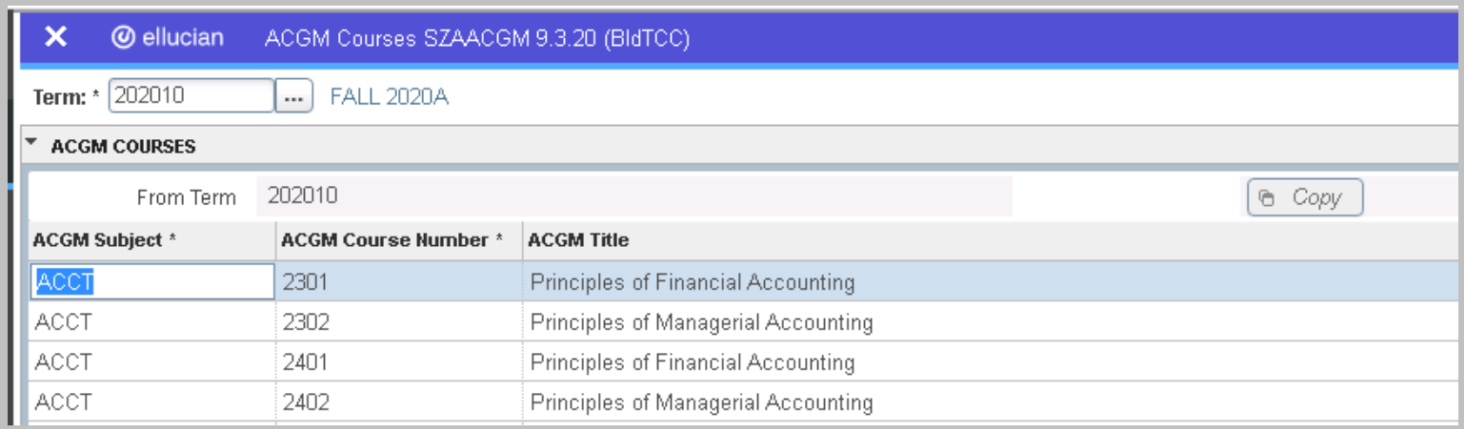

## **Degree Audit**

To identify students who have transfer courses that were not used towards their degree plan

- **CAPP**  $\bullet$
- Degree Works  $\bullet$

### Table SORTDAD – client populated

Clients run either CAPP or Degree Works to create the initial selection group and populate SORTDAD with a local script

- Load table SORTDAD (schema owner SATURN)  $\bullet$
- Two key columns  $\bullet$ 
	- SORTDAD REJECTION REASON text reason from the degree audit system for why the class was not used. **Typically from Degree Works.**
	- SORTDAD\_CBTR\_CODE CBM00T Item 10  $(1 5)$  $\bullet$

#### Rejection Reason to CBM00T Reason Code

#### If you populate SORTDAD\_REJECTION\_REASON, there is a crosswalk to the Item 10 code on SZATRXW

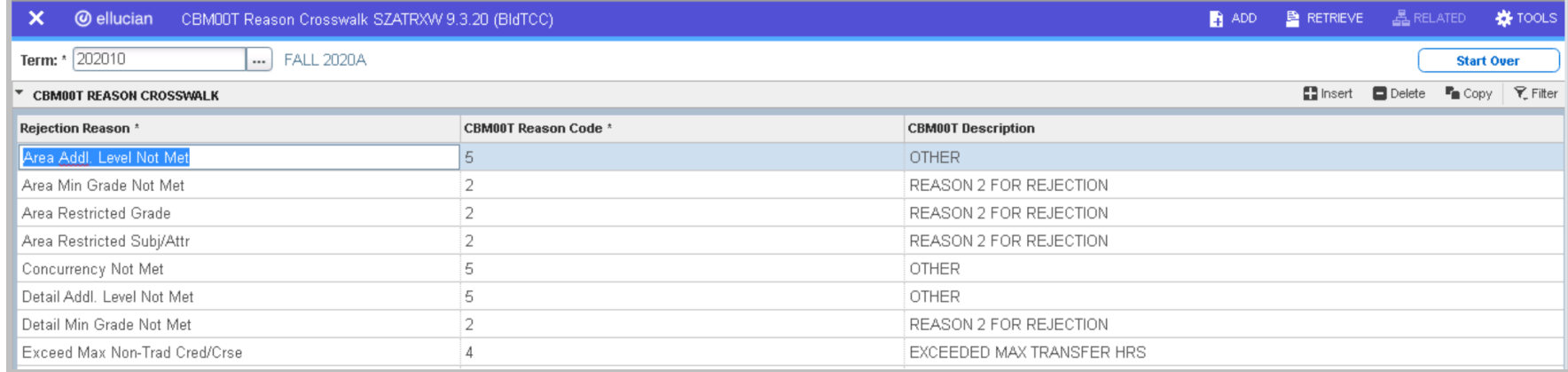

### **Student Audit Data - SZATDAD**

#### Once SORTDAD is populated, you can review/edit the data on **SZATDAD**

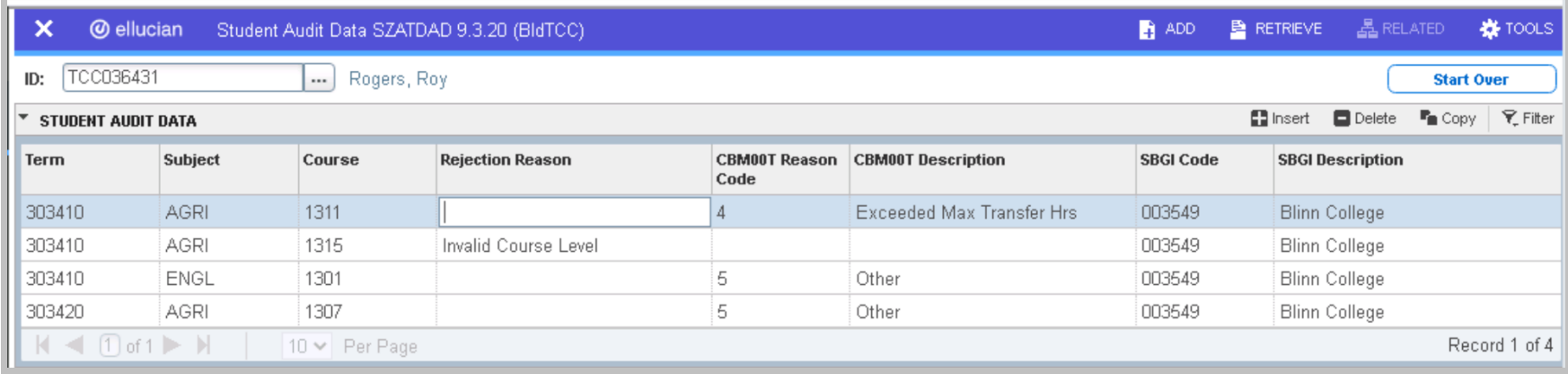

### **CBM00T Job Sub Process SZRCBMT**

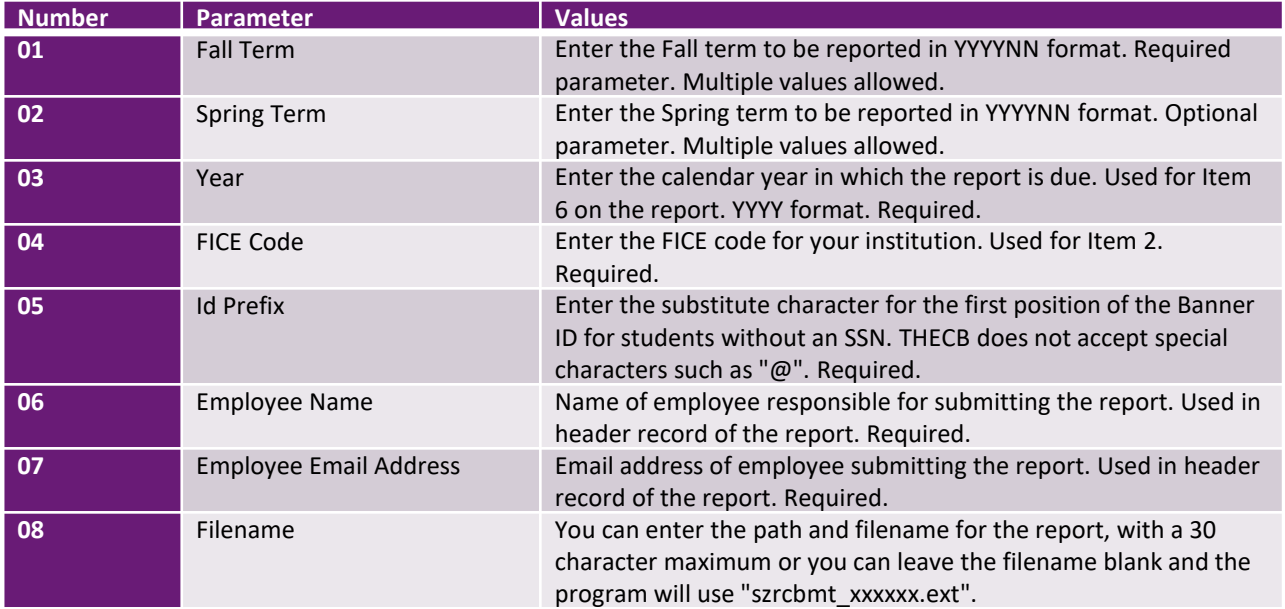

#### Run the CBM0C1 for the fall and spring terms in parms 01, 02

#### **Known Issues**

CR-000184570 CBM00T missing spring population due to  $\bullet$ semester. Planned release for July.

## **Discussion**

What works, what doesn't, suggestions for improvements  $\bullet$ 

The key location to interact with other TCC clients

If you already have access to the Ellucian Customer Center or the Software Download area, you also have access to Community

<https://login.ellucian.com/>

If you are a new user and need a HUB account, use this link first. You'll provide your email address once there.

<https://clientapps.ellucian.com/signup>

The key location to interact with other TCC clients

Once you're in Community, browse the forums, choose subforums, then Texas Connection Private Forum.

A video with basics of using Community is available via this link: <https://ellucian.box.com/s/rchowb4ky3z7m7w6sos9ipn36d2xoycj>

The key location to interact with other TCC clients

If you already have access to the Ellucian Customer Center or the Software Download area, you also have access to Community

<https://login.ellucian.com/>

If you are a new user and need a HUB account, use this link first. You'll provide your email address once there.

<https://clientapps.ellucian.com/signup>

The key location to interact with other TCC clients

Once you're in Community, browse the forums, choose subforums, then Texas Connection Private Forum.

A video with basics of using Community is available via this link: <https://ellucian.box.com/s/rchowb4ky3z7m7w6sos9ipn36d2xoycj>

#### Documentation

TCC Documentation is now distributed just like baseline

In the Customer Center, go to Resources and choose Banner  $\bullet$ under the Documentation column

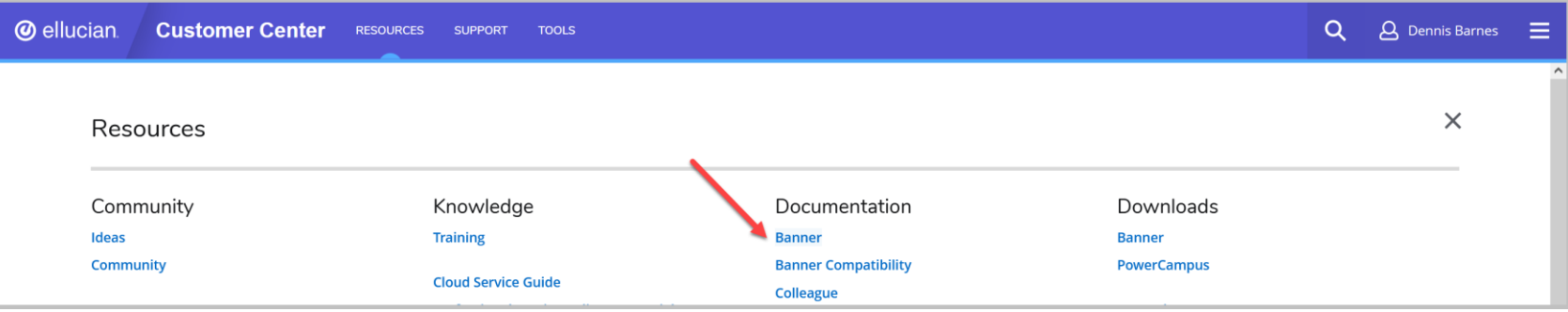

# Documentation

• On the Banner page, scroll down to Student and use the down arrow to show the options and choose Use

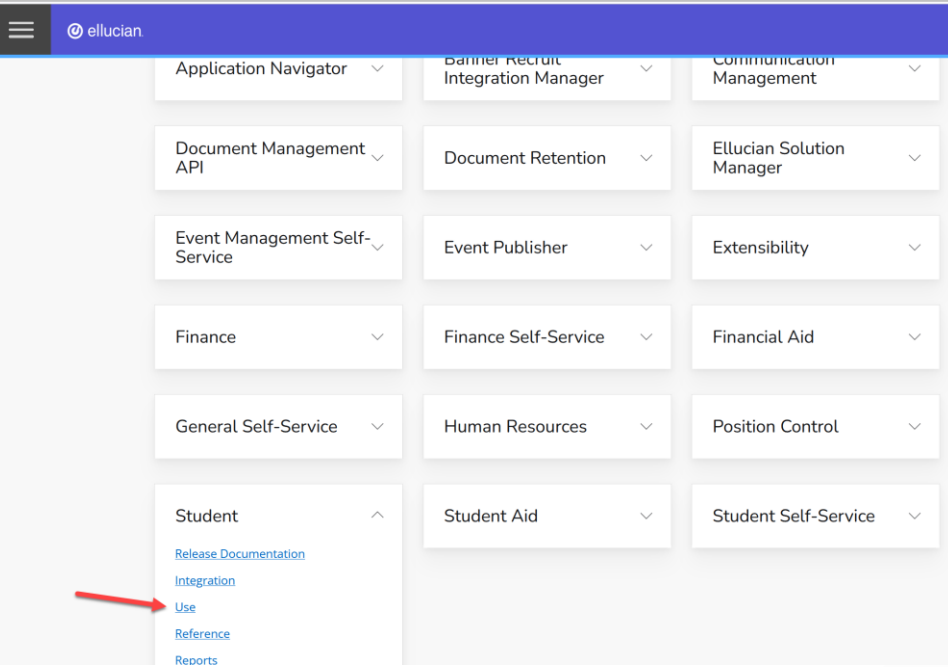

## Documentation

- In the upper left corner, click Localization, then select Texas –TCC in the drop down list. The version will default to the most recent version.
- To download documents and files that support the TCC modifications for Banner Student, click More, followed by Attachment, and then select the associated file(s) from the displayed list.

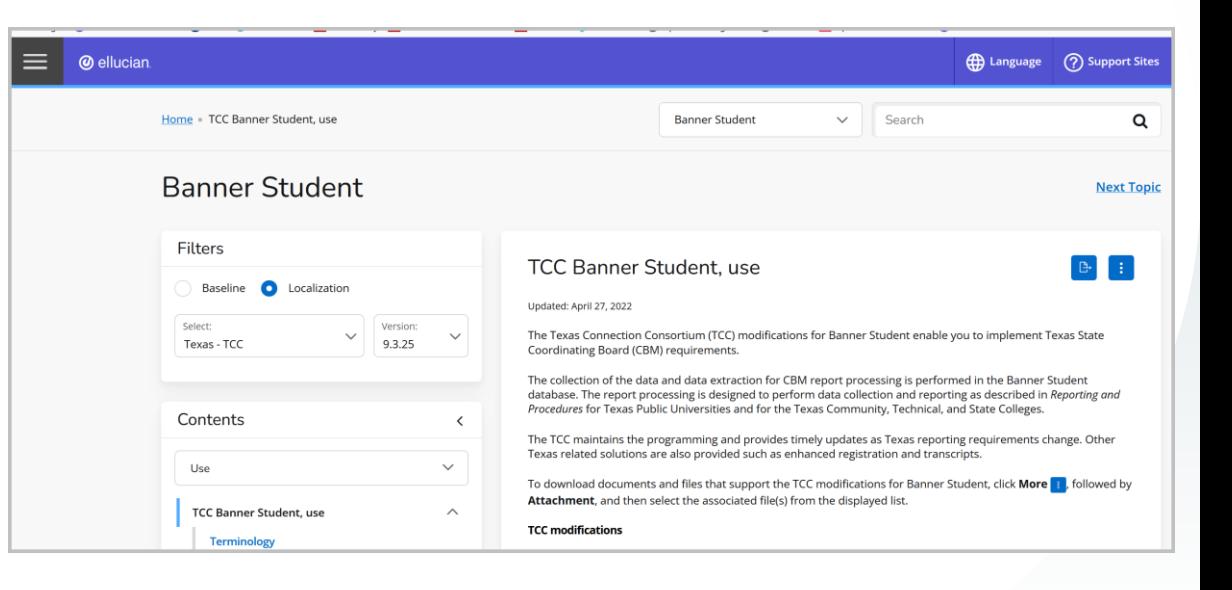

#### *O* ellucian

# Thank You.

**Dennis Barnes** 

Sr. Business Analyst, Ellucian, dennis.barnes@ellucian.com